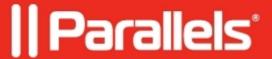

## Can't login as the management user (local admin) because of SSO/Pre-Authentication Redirection

• Parallels Secure Workspace

## **Symptoms**

After enabling SAML or OpenID Pre-Authentication/SSO, it's not possible to log in with the management user because of the automatic redirection to the Identity Provider (IdP).

## Resolution

To log in with the management user account, navigate to <a href="https://cip.or\_FQDN\_of\_the\_appliance">https://cip.or\_FQDN\_of\_the\_appliance</a>/login?noPreAuth

**Important:** noPreAuth is case-sensitive.

You will be able to log in directly, but only with the management user.

More info: Reset password of built-in management user (local admin) .

© 2024 Parallels International GmbH. All rights reserved. Parallels, the Parallels logo and Parallels Desktop are registered trademarks of Parallels International GmbH. All other product and company names and logos are the trademarks or registered trademarks of their respective owners.